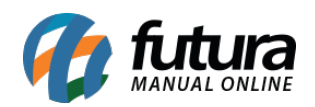

**Sistema:** Futura Server

**Caminh**o: Cadastros>Vendas>Tabela de Preço – Atualização em Lote

**Referência:** FS36

**Versão:** 2019.06.17

**Como Funciona:** A tela **Tabela de Preço – Atualização em Lote** é utilizada para atualizar os valores de venda ou de custo dos produtos em lote.

Para efetuar o procedimento acesse o caminho indicado acima e o sistema vai abrir a tela abaixo:

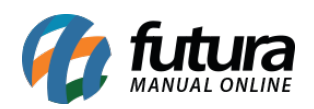

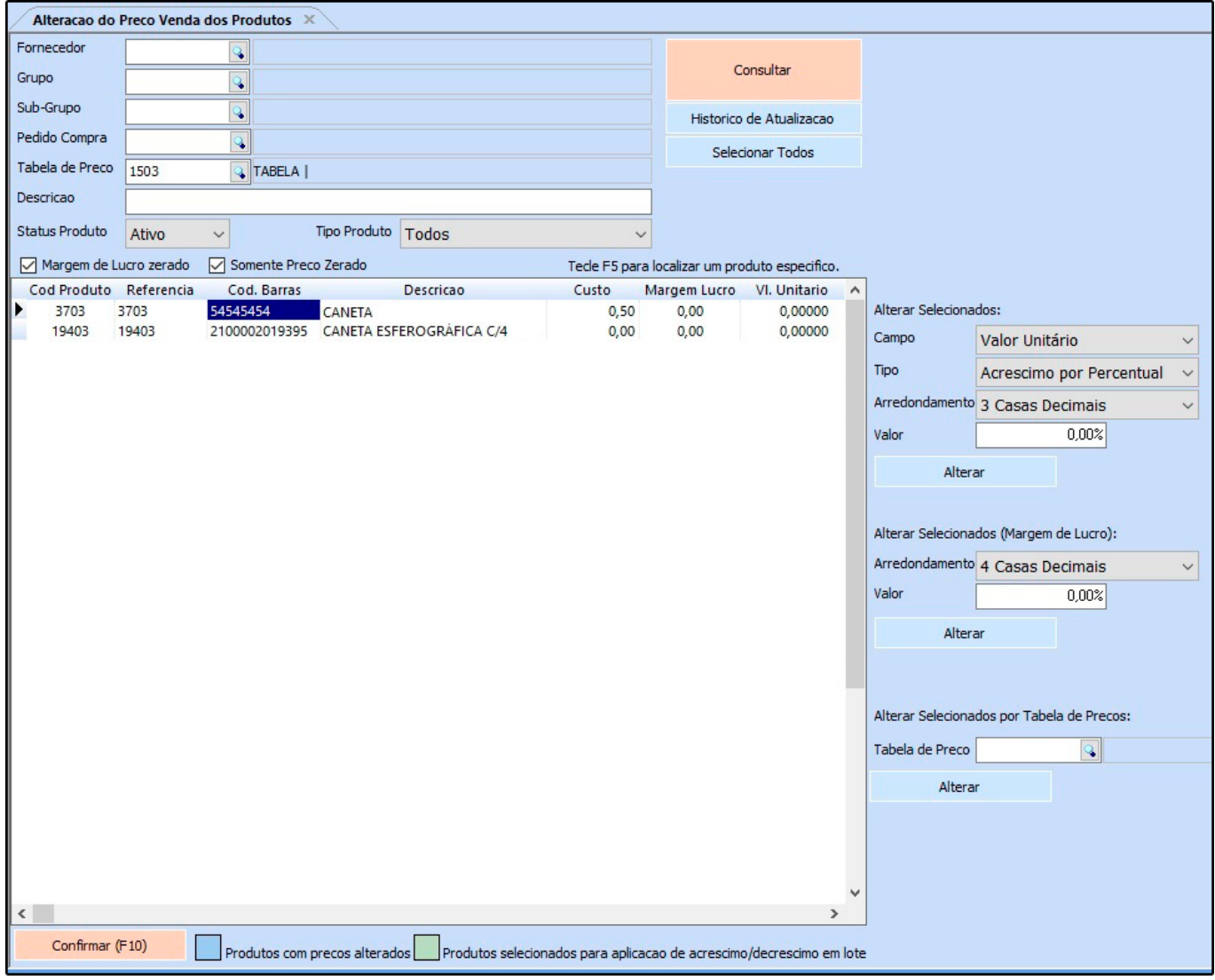

Ao acessar a tela vá até o campo *Tabela de Preço* e selecione qual tabela será utilizada para fazer a atualização dos valores e em seguida será necessário consultar os produtos para serem atualizados, sendo disponíveis algumas opções de filtros para facilitar o processo: Fornecedor, Sub-Grupo, Pedido de Compra, Descrição, Status Produto, Margem de Lucro Zerado e Somente Preço Zerado.

Caso seja preciso filtrar todos os produtos basta apenas clicar em *Consultar* e em seguida *Selecionar Todos*.

Após definir a tabela de preço é necessário definir na opção *Campo* o tipo de atualização que será efetuada, escolhendo uma das opções abaixo:

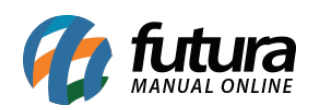

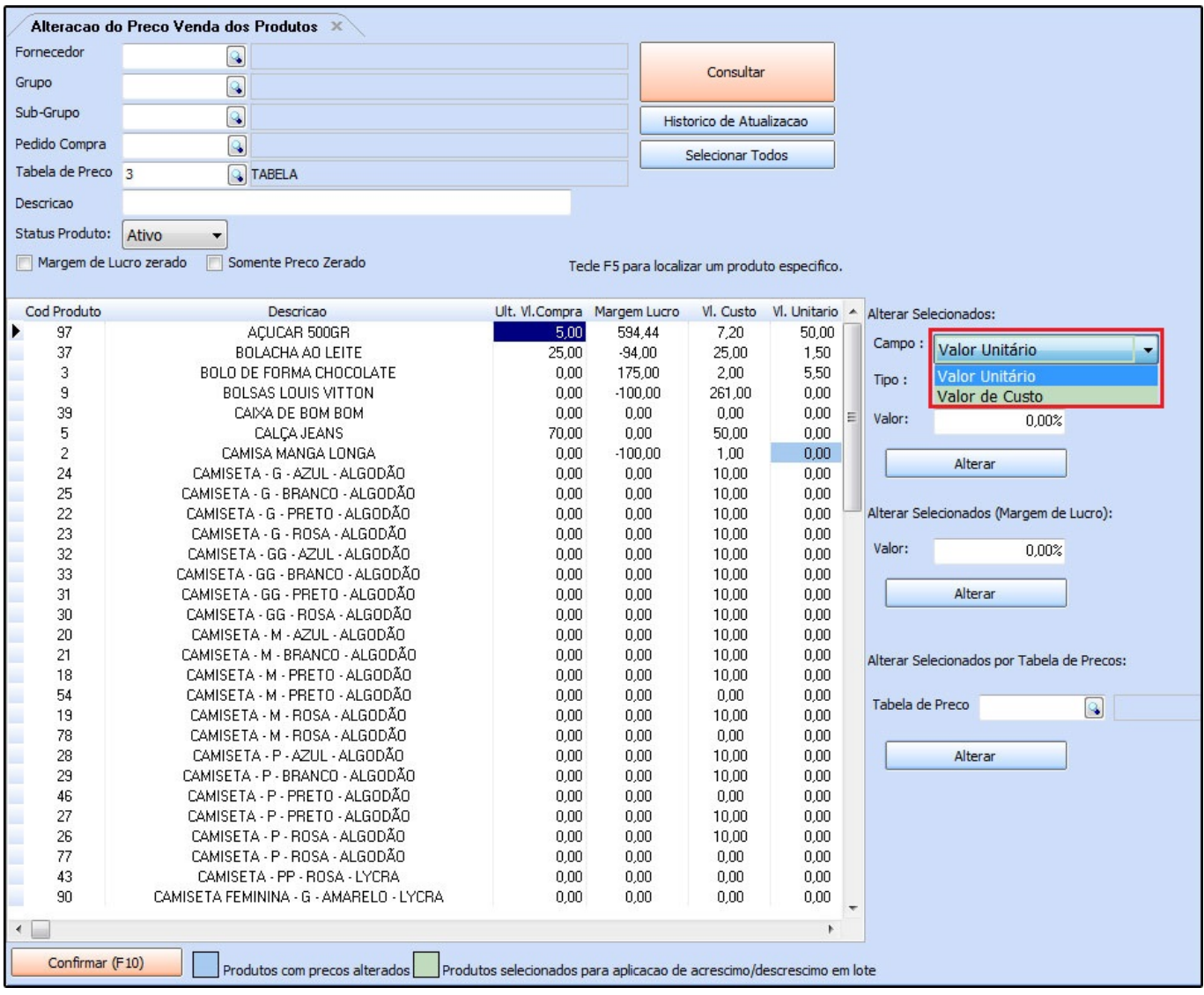

*Valor Unitário*: Ao escolher esta opção será atualizado em lote apenas valor unitário de venda dos produtos;

*Custo*: Ao escolher esta opção será atualizado apenas o valor de custo dos produtos.

Em seguida defina o *Tipo* para esta atualização, ou seja, de qual forma será atualizado o valor de venda ou valor de custo do produto, escolhendo uma das opções abaixo:

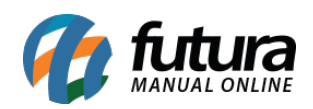

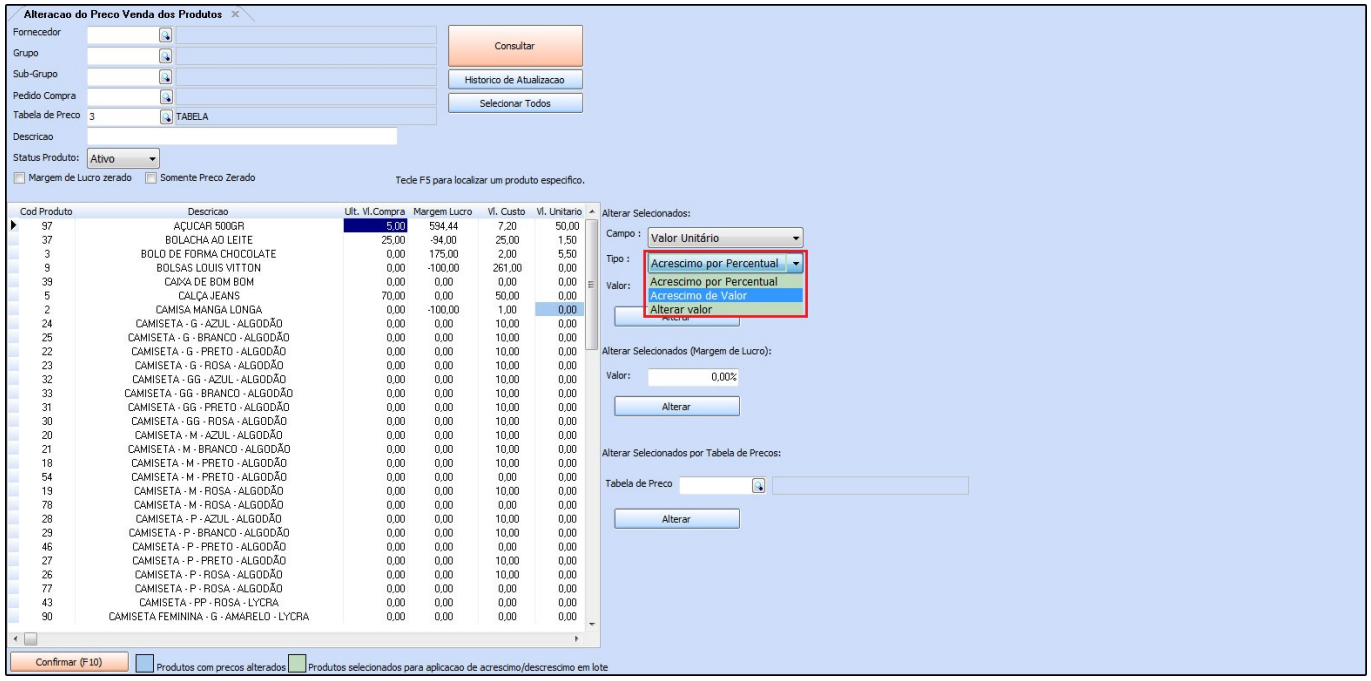

*Acréscimo por percentual:* A atualização dos valores vai ocorrer de acordo com o um determinado percentual que será informado, como por exemplo: Aumentar 10% ou diminuir -10% em todos os itens

*Acréscimo de Valor:* A atualização dos valores vai ocorrer de acordo com o um determinado valor que será acrescido nos itens, como por exemplo: Aumentar R\$ 10,00 em todos os itens.

*Alterar Valor*: A atualização dos valores vai ocorrer de acordo com o um determinado valor que será escolhido para ser alterado para todos os itens, como por exemplo: Alterar para R\$ 10,00 todos os itens cadastros.

Caso necessario defina se há o arredondamento dos valores:

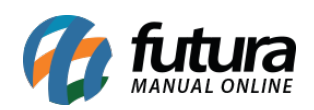

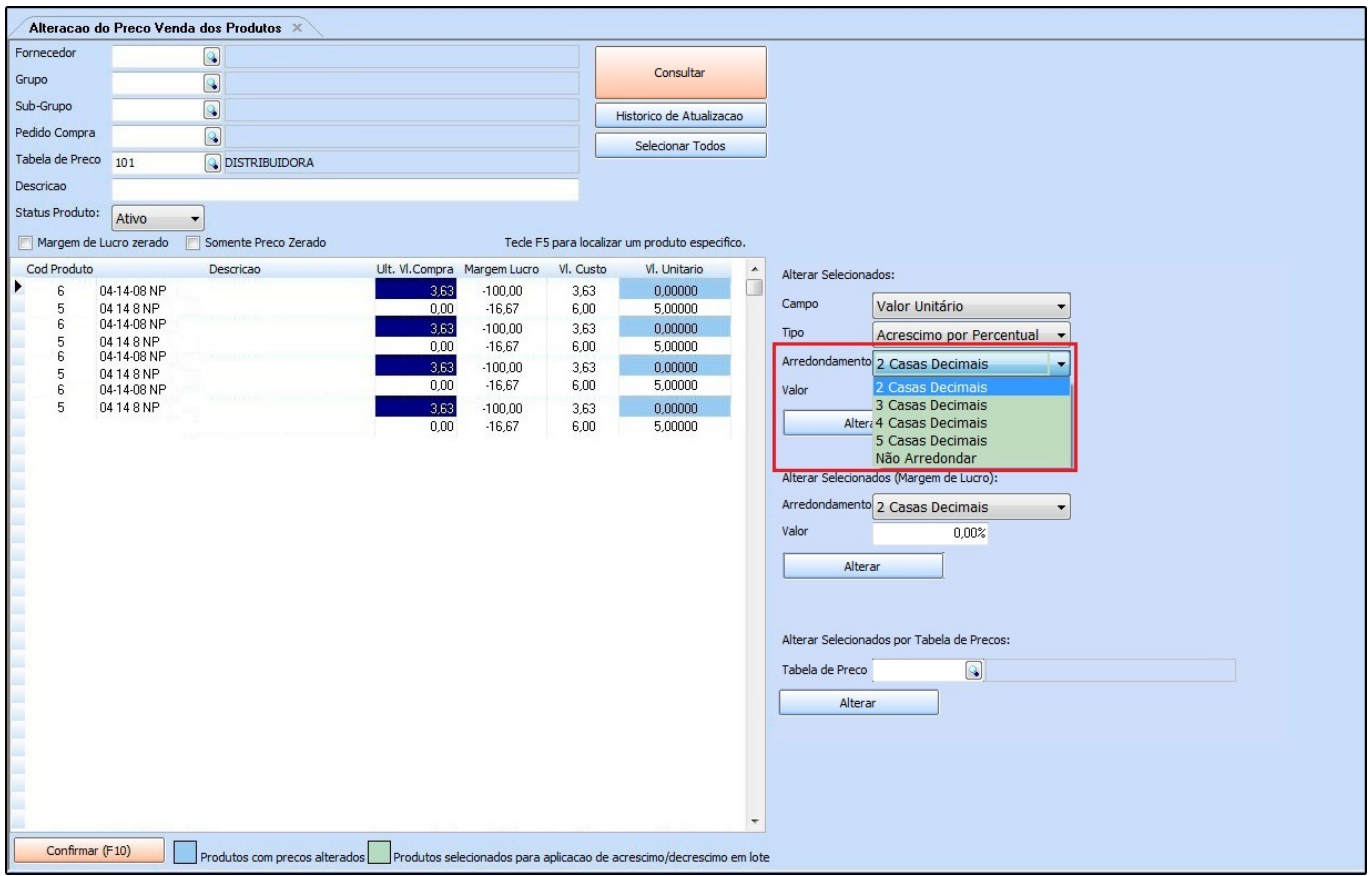

*Arredondamento*: Através deste campo é possível definir se a alteração dos preços da tabela será com casas decimais ou não, conforme exemplo abaixo:

 $Custo = R$17,33$ Preço =  $Custo + 40%$ 2 casas decimais > 24,27; 3 casas decimais  $> 24,267$ ; 4 casas decimais > 24,2667; 5 casas decimais > 24,26666;

Após definir o Tipo para a atualização clique no botão Alterar e em seguida o sistema vai trazer a seguinte validação:

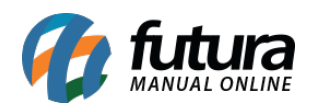

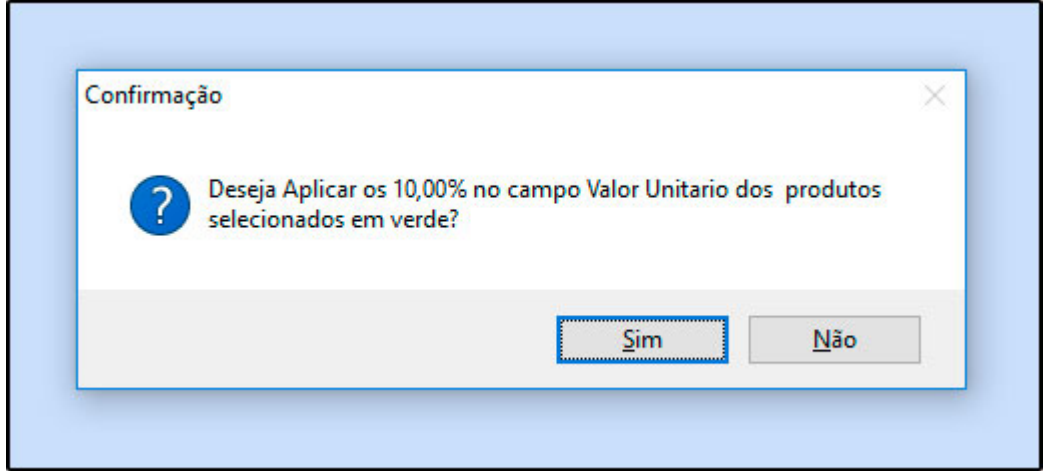

Clique em **SIM** e o sistema irá fazer a atualização, para finalizar a operação clique em *Confirmar F10* e o sistema vai dar a possibilidade de se imprimir um relatório com as informações da atualização.

Caso queira gerar o relatório na tela clique em **SIM**, se não basta apenas clicar em **NÃO**.